## **Table Viewer**

You can view files with the \*.csv and \*.tsv extensions as tables with header and sorting capability.

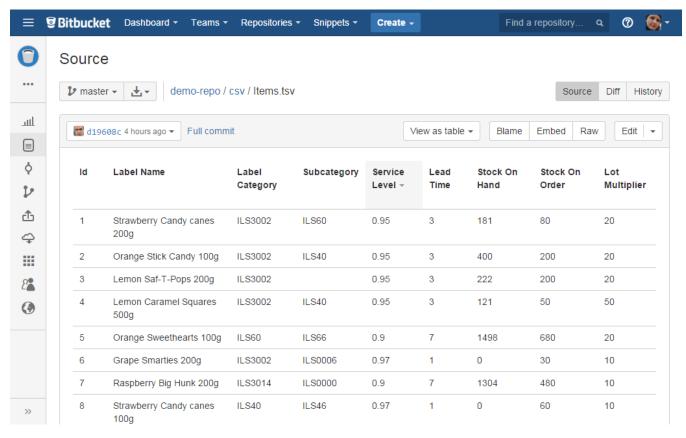

To view a CSV or TSV file as a table:

- 1. Navigate to the Source section on the left-hand sidebar in your repository
- 2. Locate a file you would like to view
- 3. Select the 'View as table' option in the 'Default File Viewer' menu:

  Bitbucket Dashboard Teams Repositories Snippets Create Create

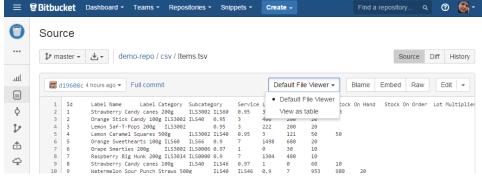